# **Smuxi Issues [FROZEN ARCHIVE] - Bug # 640: Validation of certificates always fail**

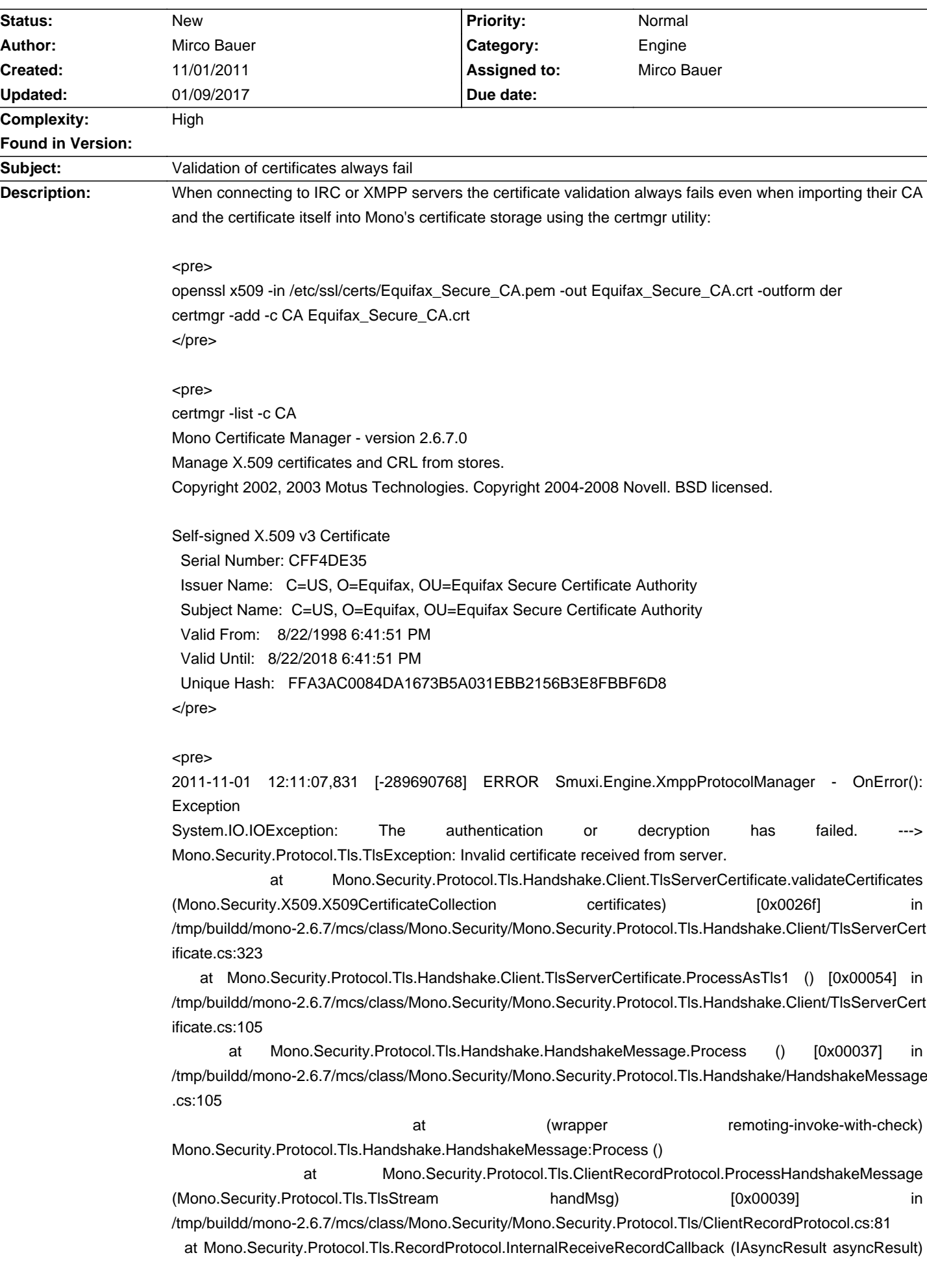

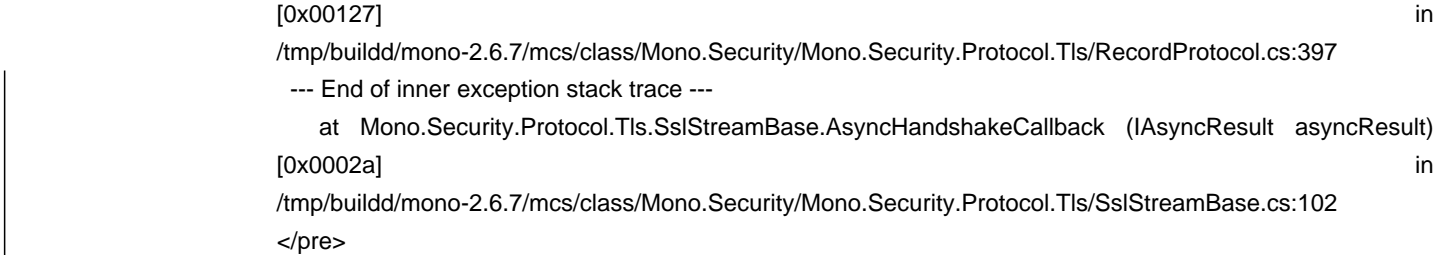

# **History**

### **11/01/2011 11:20 AM - Mirco Bauer**

Certificates can be checked using the Mono tlstest tool found here: https://raw.githubusercontent.com/mono/mono/23860cbfbe456cbae321fbb0a8139f41ad0caa74/mcs/class/Mono.Security/Test/tools/tlstest/tlstest.cs

Latest version that does not work on Mono < 3.8 https://github.com/mono/mono/blob/master/mcs/class/Mono.Security/Test/tools/tlstest/tlstest.cs

#### **11/01/2011 11:27 AM - Mirco Bauer**

<pre>

wget https://raw.github.com/mono/mono/master/mcs/class/Mono.Security/Test/tools/tlstest/tlstest.cs gmcs tlstest.cs -r:Mono.Security </pre>

#### <pre>

certmgr --ssl https://talk.google.com Mono Certificate Manager - version 2.6.7.0 Manage X.509 certificates and CRL from stores. Copyright 2002, 2003 Motus Technologies. Copyright 2004-2008 Novell. BSD licensed.

X.509 Certificate v3

 Issued from: C=US, O=Equifax, OU=Equifax Secure Certificate Authority Issued to: C=US, S=California, L=Mountain View, O=Google Inc., CN=talk.google.com Valid from: 4/11/2007 7:20:16 PM Valid until: 4/10/2012 7:20:16 PM This certificate is already in the AddressBook store.

No certificate were added to the stores. </pre>

<pre> ./tlstest.exe --tls https://talk.google.com

https://talk.google.com

#### [Subject]

CN=talk.google.com, O=Google Inc., L=Mountain View, S=California, C=US

# [Issuer]

OU=Equifax Secure Certificate Authority, O=Equifax, C=US

[Not Before]

4/11/2007 7:20:16 PM

[Not After] 4/10/2012 7:20:16 PM

[Thumbprint]

953FBE4D549B7E700EC14782C68CD09F9B512BCE

 Valid From: 4/11/2007 7:20:16 PM Valid Until: 4/10/2012 7:20:16 PM

Error #-2146762486: CERT\_E\_CHAINING 0x800B010A </pre>

# **11/05/2011 05:32 PM - Mirco Bauer**

On Mono 2.10.5 the same issue happens:

# <pre>

meebey@redhorse:~\$ openssl x509 -in /etc/ssl/certs/Equifax\_Secure\_CA.pem -out Equifax\_Secure\_CA.crt -outform der meebey@redhorse:~\$ certmgr -add -c CA Equifax\_Secure\_CA.crt Mono Certificate Manager - version 2.10.5.0 Manage X.509 certificates and CRL from stores. Copyright 2002, 2003 Motus Technologies. Copyright 2004-2008 Novell. BSD licensed.

1 certificate(s) added to store CA. </pre>

# <pre>

meebey@redhorse:~/tmp\$ wget https://raw.github.com/mono/mono/master/mcs/class/Mono.Security/Test/tools/tlstest/tlstest.cs --2011-11-05 17:51:01-- https://raw.github.com/mono/mono/master/mcs/class/Mono.Security/Test/tools/tlstest/tlstest.cs Resolving raw.github.com (raw.github.com)... 207.97.227.243 Connecting to raw.github.com (raw.github.com)|207.97.227.243|:443... connected. HTTP request sent, awaiting response... 200 OK Length: 9475 (9.3K) [text/plain] Saving to: `tlstest.cs'

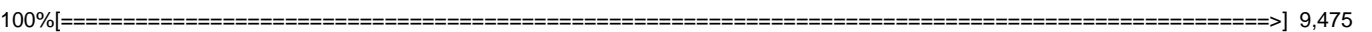

--.-K/s in 0s

2011-11-05 17:51:07 (93.5 MB/s) - `tlstest.cs' saved [9475/9475]

meebey@redhorse:~/tmp\$ gmcs tlstest.cs -r:Mono.Security tlstest.cs(172,37): warning CS0618: `System.Net.ServicePointManager.CertificatePolicy' is obsolete: `Use ServerCertificateValidationCallback instead' tlstest.cs(201,40): warning CS0618: `System.Net.Dns.Resolve(string)' is obsolete: `Use GetHostEntry instead' Compilation succeeded - 2 warning(s) meebey@redhorse:~/tmp\$ certmgr --ssl https://talk.google.com Mono Certificate Manager - version 2.10.5.0 Manage X.509 certificates and CRL from stores.

Copyright 2002, 2003 Motus Technologies. Copyright 2004-2008 Novell. BSD licensed.

X.509 Certificate v3

Issued from: C=US, O=Equifax, OU=Equifax Secure Certificate Authority

 Issued to: C=US, S=California, L=Mountain View, O=Google Inc., CN=talk.google.com Valid from: 4/11/2007 5:20:16 PM Valid until: 4/10/2012 5:20:16 PM Import this certificate into the AddressBook store ?y

1 certificate added to the stores. meebey@redhorse:~/tmp\$ certmgr --ssl https://talk.google.com Mono Certificate Manager - version 2.10.5.0 Manage X.509 certificates and CRL from stores. Copyright 2002, 2003 Motus Technologies. Copyright 2004-2008 Novell. BSD licensed.

X.509 Certificate v3 Issued from: C=US, O=Equifax, OU=Equifax Secure Certificate Authority Issued to: C=US, S=California, L=Mountain View, O=Google Inc., CN=talk.google.com Valid from: 4/11/2007 5:20:16 PM Valid until: 4/10/2012 5:20:16 PM This certificate is already in the AddressBook store.

No certificate were added to the stores. meebey@redhorse:~/tmp\$ certmgr -list -c CA Mono Certificate Manager - version 2.10.5.0 Manage X.509 certificates and CRL from stores. Copyright 2002, 2003 Motus Technologies. Copyright 2004-2008 Novell. BSD licensed.

Self-signed X.509 v3 Certificate Serial Number: CFF4DE35 Issuer Name: C=US, O=Equifax, OU=Equifax Secure Certificate Authority Subject Name: C=US, O=Equifax, OU=Equifax Secure Certificate Authority Valid From: 8/22/1998 4:41:51 PM Valid Until: 8/22/2018 4:41:51 PM Unique Hash: FFA3AC0084DA1673B5A031EBB2156B3E8FBBF6D8

meebey@redhorse:~/tmp\$ certmgr -list -c My Mono Certificate Manager - version 2.10.5.0 Manage X.509 certificates and CRL from stores. Copyright 2002, 2003 Motus Technologies. Copyright 2004-2008 Novell. BSD licensed.

meebey@redhorse:~/tmp\$ ./tlstest.exe --tls https://talk.google.com

https://talk.google.com [Subject] CN=talk.google.com, O=Google Inc., L=Mountain View, S=California, C=US

[Issuer]

OU=Equifax Secure Certificate Authority, O=Equifax, C=US

[Not Before] 4/11/2007 7:20:16 PM

[Not After] 4/10/2012 7:20:16 PM [Thumbprint] 953FBE4D549B7E700EC14782C68CD09F9B512BCE

 Valid From: 4/11/2007 7:20:16 PM Valid Until: 4/10/2012 7:20:16 PM

Error #-2146762486: CERT\_E\_CHAINING 0x800B010A </pre>

# **01/14/2013 06:11 PM - Mirco Bauer**

Here some useful SSL debugging commands:

### <pre>

gnutls-cli -V irc.oftc.net --port 6697 --crlf --x509cafile /etc/ssl/certs/ca-certificates.crt </pre>

### <pre>

openssl s\_client -showcerts -host irc.oftc.net -port 6697 -CApath /etc/ssl/certs </pre>

# **09/16/2014 09:46 PM - Infinity Zero**

Firstly, one should use @-c Trust@ instead of @-c CA@. The former is what `mozroots` does. Not sure why but it works.

Secondly, it seems that there is something wrong with how smuxi uses the SSL library. A basic simple program works:

<pre> using System; using System.Net.Sockets; using System.Net.Security;

public class TlsTest {

```
	public static void Main (string[] args) 

	{

 		Console.WriteLine("checking " + args[0]);

 var tcpClient = new TcpClient (args[0], int.Parse(args[1]));
 var ssl = new SslStream (tcpClient.GetStream ());
 		ssl.AuthenticateAsClient (args[0]);

 		Console.WriteLine("success");

	}

}

</pre>
```
<pre> # with mozroots certs imported into Trust \$ ./lol.exe irc.freenode.net 6697 checking irc.freenode.net success

\$ rm -rf ~/.config/.mono/certs/\* \$ ./lol.exe irc.freenode.net 6697 checking irc.freenode.net

#### Unhandled Exception:

System.IO.IOException: The authentication or decryption has failed. ---> Mono.Security.Protocol.Tls.TlsException: Invalid certificate received from server.

 at Mono.Security.Protocol.Tls.Handshake.Client.TlsServerCertificate.LocalValidation (Mono.Security.Protocol.Tls.ClientContext context, AlertDescription description) [0x00000] in <filename unknown>:0

 at Mono.Security.Protocol.Tls.Handshake.Client.TlsServerCertificate.validateCertificates (Mono.Security.X509.X509CertificateCollection certificates) [0x00000] in <filename unknown>:0

at Mono.Security.Protocol.Tls.Handshake.Client.TlsServerCertificate.ProcessAsTls1 () [0x00000] in <filename unknown>:0

at Mono.Security.Protocol.Tls.Handshake.HandshakeMessage.Process () [0x00000] in <filename unknown>:0

at (wrapper remoting-invoke-with-check) Mono.Security.Protocol.Tls.Handshake.HandshakeMessage:Process ()

 at Mono.Security.Protocol.Tls.ClientRecordProtocol.ProcessHandshakeMessage (Mono.Security.Protocol.Tls.TlsStream handMsg) [0x00000] in <filename unknown>:0

 at Mono.Security.Protocol.Tls.RecordProtocol.InternalReceiveRecordCallback (IAsyncResult asyncResult) [0x00000] in <filename unknown>:0 --- End of inner exception stack trace ---

at Mono.Security.Protocol.Tls.SslStreamBase.AsyncHandshakeCallback (IAsyncResult asyncResult) [0x00000] in <filename unknown>:0

[ERROR] FATAL UNHANDLED EXCEPTION: System.IO.IOException: The authentication or decryption has failed. ---> Mono.Security.Protocol.Tls.TlsException: Invalid certificate received from server.

 at Mono.Security.Protocol.Tls.Handshake.Client.TlsServerCertificate.LocalValidation (Mono.Security.Protocol.Tls.ClientContext context, AlertDescription description) [0x00000] in <filename unknown>:0

 at Mono.Security.Protocol.Tls.Handshake.Client.TlsServerCertificate.validateCertificates (Mono.Security.X509.X509CertificateCollection certificates) [0x00000] in <filename unknown>:0

at Mono.Security.Protocol.Tls.Handshake.Client.TlsServerCertificate.ProcessAsTls1 () [0x00000] in <filename unknown>:0

at Mono.Security.Protocol.Tls.Handshake.HandshakeMessage.Process () [0x00000] in <filename unknown>:0

at (wrapper remoting-invoke-with-check) Mono.Security.Protocol.Tls.Handshake.HandshakeMessage:Process ()

 at Mono.Security.Protocol.Tls.ClientRecordProtocol.ProcessHandshakeMessage (Mono.Security.Protocol.Tls.TlsStream handMsg) [0x00000] in <filename unknown>:0

at Mono.Security.Protocol.Tls.RecordProtocol.InternalReceiveRecordCallback (IAsyncResult asyncResult) [0x00000] in <filename unknown>:0

--- End of inner exception stack trace ---

at Mono.Security.Protocol.Tls.SslStreamBase.AsyncHandshakeCallback (IAsyncResult asyncResult) [0x00000] in <filename unknown>:0

1

</pre>

#### **09/17/2014 09:19 AM - Mirco Bauer**

- Category set to Engine
- Assigned to set to Mirco Bauer
- Target version set to 0.11.1

- Complexity set to High

Your tests deliver important information. I agree that the current situation seems to be that Smuxi is doing something that breaks the default cert validation for some reason. I will look into that.

# **09/19/2014 11:45 AM - Mirco Bauer**

<pre>

18:00:16 <directhex> directhex@marceline:/tmp\$ mono hello.exe

18:00:17 <directhex> numcerts:0

18:00:17 <directhex> directhex@marceline:/tmp\$ sudo mkdir /usr/share/.mono/keypairs/

18:00:17 <directhex> directhex@marceline:/tmp\$ mono hello.exe

18:00:17 <directhex> numcerts:140

18:01:20 <directhex> \*enumerating\* certs requires that a keypairs/ folder exists in the parent folder of the cert store, and \*enumerating\* certs will try to create that folder during the process

18:01:32 <directhex> if mkdir fails, 0 certs returned

</pre>

18:03:20 <directhex> meebey: Trust is definitely the right store, not CA, by the way </pre>

#### **09/19/2014 12:01 PM - Mirco Bauer**

The machine CA/Trust store of Mono is in /usr/share/.mono/certs/ The user CA/Trust store of Mono is in ~/.config/.mono/certs/

### **09/19/2014 12:07 PM - Mirco Bauer**

<pre>

meebey@redhorse:~\$ certmgr -ssl https://irc.freenode.net:6697 Mono Certificate Manager - version 3.2.8.0

Manage X.509 certificates and CRL from stores.

Copyright 2002, 2003 Motus Technologies. Copyright 2004-2008 Novell. BSD licensed.

X.509 Certificate v3

 Issued from: C=US, S=UT, L=Salt Lake City, O=The USERTRUST Network, OU=http://www.usertrust.com, CN=UTN-USERFirst-Hardware Issued to: C=FR, O=GANDI SAS, CN=Gandi Standard SSL CA Valid from: 10/23/2008 12:00:00 AM Valid until: 5/30/2020 10:48:38 AM \*\*\* WARNING: Certificate signature is INVALID \*\*\* Import this certificate into the CA store ?y

</pre>

### <pre>

meebey@redhorse:~\$ ./lol.exe irc.freenode.net 6697 checking irc.freenode.net

# Unhandled Exception:

System.IO.IOException: The authentication or decryption has failed. ---> Mono.Security.Protocol.Tls.TlsException: Invalid certificate received from server.

 at Mono.Security.Protocol.Tls.Handshake.Client.TlsServerCertificate.LocalValidation (Mono.Security.Protocol.Tls.ClientContext context, AlertDescription description) [0x00000] in <filename unknown>:0

 at Mono.Security.Protocol.Tls.Handshake.Client.TlsServerCertificate.validateCertificates (Mono.Security.X509.X509CertificateCollection certificates) [0x00000] in <filename unknown>:0

at Mono.Security.Protocol.Tls.Handshake.Client.TlsServerCertificate.ProcessAsTls1 () [0x00000] in <filename unknown>:0

at Mono.Security.Protocol.Tls.Handshake.HandshakeMessage.Process () [0x00000] in <filename unknown>:0

at (wrapper remoting-invoke-with-check) Mono.Security.Protocol.Tls.Handshake.HandshakeMessage:Process ()

 at Mono.Security.Protocol.Tls.ClientRecordProtocol.ProcessHandshakeMessage (Mono.Security.Protocol.Tls.TlsStream handMsg) [0x00000] in <filename unknown>:0

 at Mono.Security.Protocol.Tls.RecordProtocol.InternalReceiveRecordCallback (IAsyncResult asyncResult) [0x00000] in <filename unknown>:0 --- End of inner exception stack trace ---

at Mono.Security.Protocol.Tls.SslStreamBase.AsyncHandshakeCallback (IAsyncResult asyncResult) [0x00000] in <filename unknown>:0

[ERROR] FATAL UNHANDLED EXCEPTION: System.IO.IOException: The authentication or decryption has failed. ---> Mono.Security.Protocol.Tls.TlsException: Invalid certificate received from server.

 at Mono.Security.Protocol.Tls.Handshake.Client.TlsServerCertificate.LocalValidation (Mono.Security.Protocol.Tls.ClientContext context, AlertDescription description) [0x00000] in <filename unknown>:0

at Mono.Security.Protocol.Tls.Handshake.Client.TlsServerCertificate.validateCertificates (Mono.Security.X509.X509CertificateCollection certificates)

### [0x00000] in <filename unknown>:0

at Mono.Security.Protocol.Tls.Handshake.Client.TlsServerCertificate.ProcessAsTls1 () [0x00000] in <filename unknown>:0

at Mono.Security.Protocol.Tls.Handshake.HandshakeMessage.Process () [0x00000] in <filename unknown>:0

at (wrapper remoting-invoke-with-check) Mono.Security.Protocol.Tls.Handshake.HandshakeMessage:Process ()

 at Mono.Security.Protocol.Tls.ClientRecordProtocol.ProcessHandshakeMessage (Mono.Security.Protocol.Tls.TlsStream handMsg) [0x00000] in <filename unknown>:0

 at Mono.Security.Protocol.Tls.RecordProtocol.InternalReceiveRecordCallback (IAsyncResult asyncResult) [0x00000] in <filename unknown>:0 --- End of inner exception stack trace ---

 at Mono.Security.Protocol.Tls.SslStreamBase.AsyncHandshakeCallback (IAsyncResult asyncResult) [0x00000] in <filename unknown>:0 meebey@redhorse:~\$ mv .config/.mono/certs/CA/ski-B6A8FFA2A82FD0A6CD4BB168F3E7501031A77921.cer .config/.mono/certs/Trust/ meebey@redhorse:~\$ ./lol.exe irc.freenode.net 6697 checking irc.freenode.net

success

</pre>

# **09/19/2014 12:07 PM - Mirco Bauer**

First conclusion: -certmgr --ssl is useless to populate the user store because it always imports into the CA user store instead of Trust user store!- (see amended first conclusion)

# **09/19/2014 12:25 PM - Mirco Bauer**

meebey@redhorse:~\$ cat lol-with-callback.cs <pre> using System; using System.Net.Sockets; using System.Net.Security;

public class TlsTest {

```
 public static void Main (string[] args) 

   {

      Console.WriteLine("checking " + args[0]);

      var tcpClient = new TcpClient (args[0], int.Parse(args[1]));

     var ssl = new SslStream (tcpClient.GetStream (), false,
         (sender, certificate, chain, sslPolicyErrors) => {

           Console.WriteLine("sslPolicyErrors: {0}", sslPolicyErrors);

           return sslPolicyErrors == SslPolicyErrors.None;

        });

      ssl.AuthenticateAsClient (args[0]);

      Console.WriteLine("success");

   }

}

</pre>

<pre>

meebey@redhorse:~$ ./lol.exe irc.freenode.net 6697

checking irc.freenode.net

success

meebey@redhorse:~$ ./lol-with-callback.exe irc.freenode.net 6697

checking irc.freenode.net

sslPolicyErrors: RemoteCertificateNotAvailable

Unhandled Exception:
```
System.IO.IOException: The authentication or decryption has failed. ---> Mono.Security.Protocol.Tls.TlsException: Invalid certificate received from

server.

 at Mono.Security.Protocol.Tls.Handshake.Client.TlsServerCertificate.LocalValidation (Mono.Security.Protocol.Tls.ClientContext context, AlertDescription description) [0x00000] in <filename unknown>:0

 at Mono.Security.Protocol.Tls.Handshake.Client.TlsServerCertificate.validateCertificates (Mono.Security.X509.X509CertificateCollection certificates) [0x00000] in <filename unknown>:0

at Mono.Security.Protocol.Tls.Handshake.Client.TlsServerCertificate.ProcessAsTls1 () [0x00000] in <filename unknown>:0

at Mono.Security.Protocol.Tls.Handshake.HandshakeMessage.Process () [0x00000] in <filename unknown>:0

at (wrapper remoting-invoke-with-check) Mono.Security.Protocol.Tls.Handshake.HandshakeMessage:Process ()

 at Mono.Security.Protocol.Tls.ClientRecordProtocol.ProcessHandshakeMessage (Mono.Security.Protocol.Tls.TlsStream handMsg) [0x00000] in <filename unknown>:0

 at Mono.Security.Protocol.Tls.RecordProtocol.InternalReceiveRecordCallback (IAsyncResult asyncResult) [0x00000] in <filename unknown>:0 --- End of inner exception stack trace ---

at Mono.Security.Protocol.Tls.SslStreamBase.AsyncHandshakeCallback (IAsyncResult asyncResult) [0x00000] in <filename unknown>:0

[ERROR] FATAL UNHANDLED EXCEPTION: System.IO.IOException: The authentication or decryption has failed. ---> Mono.Security.Protocol.Tls.TlsException: Invalid certificate received from server.

 at Mono.Security.Protocol.Tls.Handshake.Client.TlsServerCertificate.LocalValidation (Mono.Security.Protocol.Tls.ClientContext context, AlertDescription description) [0x00000] in <filename unknown>:0

 at Mono.Security.Protocol.Tls.Handshake.Client.TlsServerCertificate.validateCertificates (Mono.Security.X509.X509CertificateCollection certificates) [0x00000] in <filename unknown>:0

at Mono.Security.Protocol.Tls.Handshake.Client.TlsServerCertificate.ProcessAsTls1 () [0x00000] in <filename unknown>:0

at Mono.Security.Protocol.Tls.Handshake.HandshakeMessage.Process () [0x00000] in <filename unknown>:0

at (wrapper remoting-invoke-with-check) Mono.Security.Protocol.Tls.Handshake.HandshakeMessage:Process ()

 at Mono.Security.Protocol.Tls.ClientRecordProtocol.ProcessHandshakeMessage (Mono.Security.Protocol.Tls.TlsStream handMsg) [0x00000] in <filename unknown>:0

at Mono.Security.Protocol.Tls.RecordProtocol.InternalReceiveRecordCallback (IAsyncResult asyncResult) [0x00000] in <filename unknown>:0

--- End of inner exception stack trace ---

 at Mono.Security.Protocol.Tls.SslStreamBase.AsyncHandshakeCallback (IAsyncResult asyncResult) [0x00000] in <filename unknown>:0 meebey@redhorse:~\$

</pre>

### **09/19/2014 12:39 PM - Mirco Bauer**

Turns out irc.freenode.net sends the intermediate CA cert but not the root CA cert! See:

<pre>

openssl s\_client -connect irc.freenode.net:6697

</pre>

First (amended) conclusion: certmgr --ssl imports the \*intermediate CA cert\* correctly in the \*CA store\*, as \*Trust\* is only for \*Root CA certs\*

# **09/19/2014 01:02 PM - Mirco Bauer**

<pre>

meebey@redhorse:~\$ openssl x509 -in /etc/ssl/certs/UTN\_USERFirst\_Hardware\_Root\_CA.pem -out UTN\_USERFirst\_Hardware\_Root\_CA.crt -outform der

meebey@redhorse:~\$ certmgr -add -c Trust UTN\_USERFirst\_Hardware\_Root\_CA.crt

Mono Certificate Manager - version 3.2.8.0

Manage X.509 certificates and CRL from stores.

Copyright 2002, 2003 Motus Technologies. Copyright 2004-2008 Novell. BSD licensed.

1 certificate(s) added to store Trust.

meebey@redhorse:~\$ ./lol.exe irc.freenode.net 6697 checking irc.freenode.net success

meebey@redhorse:~\$ ./lol-with-callback.exe irc.freenode.net 6697 checking irc.freenode.net sslPolicyErrors: RemoteCertificateNotAvailable

Unhandled Exception:

System.IO.IOException: The authentication or decryption has failed. ---> Mono.Security.Protocol.Tls.TlsException: Invalid certificate received from server.

 at Mono.Security.Protocol.Tls.Handshake.Client.TlsServerCertificate.LocalValidation (Mono.Security.Protocol.Tls.ClientContext context, AlertDescription description) [0x00000] in <filename unknown>:0

 at Mono.Security.Protocol.Tls.Handshake.Client.TlsServerCertificate.validateCertificates (Mono.Security.X509.X509CertificateCollection certificates) [0x00000] in <filename unknown>:0

at Mono.Security.Protocol.Tls.Handshake.Client.TlsServerCertificate.ProcessAsTls1 () [0x00000] in <filename unknown>:0

at Mono.Security.Protocol.Tls.Handshake.HandshakeMessage.Process () [0x00000] in <filename unknown>:0

at (wrapper remoting-invoke-with-check) Mono.Security.Protocol.Tls.Handshake.HandshakeMessage:Process ()

 at Mono.Security.Protocol.Tls.ClientRecordProtocol.ProcessHandshakeMessage (Mono.Security.Protocol.Tls.TlsStream handMsg) [0x00000] in <filename unknown>:0

 at Mono.Security.Protocol.Tls.RecordProtocol.InternalReceiveRecordCallback (IAsyncResult asyncResult) [0x00000] in <filename unknown>:0 --- End of inner exception stack trace ---

at Mono.Security.Protocol.Tls.SslStreamBase.AsyncHandshakeCallback (IAsyncResult asyncResult) [0x00000] in <filename unknown>:0

[ERROR] FATAL UNHANDLED EXCEPTION: System.IO.IOException: The authentication or decryption has failed. ---> Mono.Security.Protocol.Tls.TlsException: Invalid certificate received from server.

 at Mono.Security.Protocol.Tls.Handshake.Client.TlsServerCertificate.LocalValidation (Mono.Security.Protocol.Tls.ClientContext context, AlertDescription description) [0x00000] in <filename unknown>:0

 at Mono.Security.Protocol.Tls.Handshake.Client.TlsServerCertificate.validateCertificates (Mono.Security.X509.X509CertificateCollection certificates) [0x00000] in <filename unknown>:0

at Mono.Security.Protocol.Tls.Handshake.Client.TlsServerCertificate.ProcessAsTls1 () [0x00000] in <filename unknown>:0

at Mono.Security.Protocol.Tls.Handshake.HandshakeMessage.Process () [0x00000] in <filename unknown>:0

at (wrapper remoting-invoke-with-check) Mono.Security.Protocol.Tls.Handshake.HandshakeMessage:Process ()

 at Mono.Security.Protocol.Tls.ClientRecordProtocol.ProcessHandshakeMessage (Mono.Security.Protocol.Tls.TlsStream handMsg) [0x00000] in <filename unknown>:0

at Mono.Security.Protocol.Tls.RecordProtocol.InternalReceiveRecordCallback (IAsyncResult asyncResult) [0x00000] in <filename unknown>:0

--- End of inner exception stack trace ---

at Mono.Security.Protocol.Tls.SslStreamBase.AsyncHandshakeCallback (IAsyncResult asyncResult) [0x00000] in <filename unknown>:0

meebey@redhorse:~\$ ls .config/.mono/certs/{CA,Trust} -l

.config/.mono/certs/CA:

total 0

.config/.mono/certs/Trust:

total 4

-rw-r--r-- 1 meebey meebey 1144 2014-09-19 12:42 ski-A1725F261B289843955D0737D585969D4BD2C345.cer

meebey@redhorse:~\$ openssl s\_client -connect irc.freenode.net:6697 -CAfile /etc/ssl/certs/UTN\_USERFirst\_Hardware\_Root\_CA.pem CONNECTED(00000003)

depth=2 C = US, ST = UT, L = Salt Lake City, O = The USERTRUST Network, OU = http://www.usertrust.com, CN = UTN-USERFirst-Hardware verify return:1 depth=1 C = FR, O = GANDI SAS, CN = Gandi Standard SSL CA

verify return:1

depth=0 OU = Domain Control Validated, OU = Gandi Standard Wildcard SSL, CN = \*.freenode.net

verify return:1

---

...

</pre>

meebey@redhorse:~\$ certmgr -ssl https://irc.freenode.net:6697 Mono Certificate Manager - version 3.2.8.0 Manage X.509 certificates and CRL from stores.

Copyright 2002, 2003 Motus Technologies. Copyright 2004-2008 Novell. BSD licensed.

# X.509 Certificate v3

 Issued from: C=US, S=UT, L=Salt Lake City, O=The USERTRUST Network, OU=http://www.usertrust.com, CN=UTN-USERFirst-Hardware Issued to: C=FR, O=GANDI SAS, CN=Gandi Standard SSL CA Valid from: 10/23/2008 12:00:00 AM Valid until: 5/30/2020 10:48:38 AM \*\*\* WARNING: Certificate signature is INVALID \*\*\* Import this certificate into the CA store ?y

# X.509 Certificate v3

 Issued from: C=FR, O=GANDI SAS, CN=Gandi Standard SSL CA Issued to: OU=Domain Control Validated, OU=Gandi Standard Wildcard SSL, CN=\*.freenode.net Valid from: 1/13/2014 12:00:00 AM Valid until: 1/14/2015 11:59:59 PM Import this certificate into the AddressBook store ?n

1 certificate added to the stores. meebey@redhorse:~\$ ls .config/.mono/certs/{CA,Trust} -l .config/.mono/certs/CA: total 4 -rw-r--r-- 1 meebey meebey 1191 2014-09-19 12:48 ski-B6A8FFA2A82FD0A6CD4BB168F3E7501031A77921.cer

# .config/.mono/certs/Trust:

total 4 -rw-r--r-- 1 meebey meebey 1144 2014-09-19 12:42 ski-A1725F261B289843955D0737D585969D4BD2C345.cer meebey@redhorse:~\$ ./lol.exe irc.freenode.net 6697 checking irc.freenode.net success meebey@redhorse:~\$ ./lol-with-callback.exe irc.freenode.net 6697 checking irc.freenode.net sslPolicyErrors: None success </pre>

Second conclusion: certificate validation in Mono works if the intermediate CA was imported \_and\_ the root CA but not when just the root CA was added to the user Trust store.

### **09/19/2014 01:58 PM - Mirco Bauer**

Third conclusion: Smuxi can connect to irc.freenode.net with certificate validation enabled \*if\* the root CA was imported into the user Trust store \*and\* the intermediate CA was imported into the user CA store. This is probably a Mono bug.

# **11/12/2014 09:09 PM - Mirco Bauer**

https://github.com/mono/mono/pull/1290

### **01/14/2015 11:29 AM - Mirco Bauer**

Certificates stored in Mono's user cert store can be checked like this:

openssl x509 -inform der -in ~/.config/.mono/certs/CA/ski-B6A8FFA2A82FD0A6CD4BB168F3E7501031A77921.cer -text -noout  $<$ /pre $>$ 

# **01/14/2015 12:14 PM - Mirco Bauer**

- File lol-with-callback.cs added

# **01/14/2015 12:18 PM - Mirco Bauer**

Fourth conclusion: Mono's default certificate validator is different than != SslPolicyErrors.None as a connect without a validation callback (return sslPolicyErrors == SslPolicyErrors.None) works but providing that minimal wrapper does not!

<pre>

meebey@redhorse:~\$ ./lol-with-callback.exe irc.freenode.net 6697 checking irc.freenode.net sslPolicyErrors: RemoteCertificateNotAvailable

### Unhandled Exception:

System.IO.IOException: The authentication or decryption has failed. ---> Mono.Security.Protocol.Tls.TlsException: Invalid certificate received from server.

 at Mono.Security.Protocol.Tls.Handshake.Client.TlsServerCertificate.LocalValidation (Mono.Security.Protocol.Tls.ClientContext context, AlertDescription description) [0x00000] in <filename unknown>:0

 at Mono.Security.Protocol.Tls.Handshake.Client.TlsServerCertificate.validateCertificates (Mono.Security.X509.X509CertificateCollection certificates) [0x00000] in <filename unknown>:0

at Mono.Security.Protocol.Tls.Handshake.Client.TlsServerCertificate.ProcessAsTls1 () [0x00000] in <filename unknown>:0

at Mono.Security.Protocol.Tls.Handshake.HandshakeMessage.Process () [0x00000] in <filename unknown>:0

at (wrapper remoting-invoke-with-check) Mono.Security.Protocol.Tls.Handshake.HandshakeMessage:Process ()

 at Mono.Security.Protocol.Tls.ClientRecordProtocol.ProcessHandshakeMessage (Mono.Security.Protocol.Tls.TlsStream handMsg) [0x00000] in <filename unknown>:0

at Mono.Security.Protocol.Tls.RecordProtocol.InternalReceiveRecordCallback (IAsyncResult asyncResult) [0x00000] in <filename unknown>:0

--- End of inner exception stack trace ---

 at Mono.Security.Protocol.Tls.SslStreamBase.AsyncHandshakeCallback (IAsyncResult asyncResult) [0x00000] in <filename unknown>:0 [ERROR] FATAL UNHANDLED EXCEPTION: System.IO.IOException: The authentication or decryption has failed. ---> Mono.Security.Protocol.Tls.TlsException: Invalid certificate received from server.

 at Mono.Security.Protocol.Tls.Handshake.Client.TlsServerCertificate.LocalValidation (Mono.Security.Protocol.Tls.ClientContext context, AlertDescription description) [0x00000] in <filename unknown>:0

 at Mono.Security.Protocol.Tls.Handshake.Client.TlsServerCertificate.validateCertificates (Mono.Security.X509.X509CertificateCollection certificates) [0x00000] in <filename unknown>:0

at Mono.Security.Protocol.Tls.Handshake.Client.TlsServerCertificate.ProcessAsTls1 () [0x00000] in <filename unknown>:0

at Mono.Security.Protocol.Tls.Handshake.HandshakeMessage.Process () [0x00000] in <filename unknown>:0

at (wrapper remoting-invoke-with-check) Mono.Security.Protocol.Tls.Handshake.HandshakeMessage:Process ()

 at Mono.Security.Protocol.Tls.ClientRecordProtocol.ProcessHandshakeMessage (Mono.Security.Protocol.Tls.TlsStream handMsg) [0x00000] in <filename unknown>:0

at Mono.Security.Protocol.Tls.RecordProtocol.InternalReceiveRecordCallback (IAsyncResult asyncResult) [0x00000] in <filename unknown>:0

--- End of inner exception stack trace ---

at Mono.Security.Protocol.Tls.SslStreamBase.AsyncHandshakeCallback (IAsyncResult asyncResult) [0x00000] in <filename unknown>:0

meebey@redhorse:~\$ ./lol.exe irc.freenode.net 6697 checking irc.freenode.net

success

meebey@redhorse:~\$

</pre>

# **01/14/2015 12:32 PM - Mirco Bauer**

... [0x7f9843fff700: 4.69910 4] ENTER: Mono.Security.X509.X509Extension:Decode ()(this:0x7f985a483148[Mono.Security.X509.X509Extension lol-with-callback.exe], ) [0x7f9843fff700: 4.69910 4] LEAVE: Mono.Security.X509.X509Extension:Decode () [0x7f9843fff700: 4.69911 3] LEAVE: Mono.Security.X509.X509Extension:.ctor (Mono.Security.ASN1) [0x7f9843fff700: 4.69912 2] LEAVE: Mono.Security.X509.X509ExtensionCollection:.ctor (Mono.Security.ASN1) [0x7f9843fff700: 4.69912 1] LEAVE: Mono.Security.X509.X509Certificate:Parse (byte[]) [0x7f9843fff700: 4.69913 0] LEAVE: Mono.Security.X509.X509Certificate:.ctor (byte[]) [0x7f9843fff700: 4.69914 0] ENTER: Mono.Security.X509.X509Certificate:get\_RSA ()(this:0x7f9843a7a9b8[Mono.Security.X509.X509Certificate lol-with-callback.exe], ) [0x7f9843fff700:] EXCEPTION handling: System.ArgumentException: Offset and length were out of bounds for the array or count is greater than the number of elements from index to the end of the source collection. [0x7f9843fff700: 4.69984 1] ENTER: Mono.Security.X509.X509StoreManager:get\_LocalMachine ()() [0x7f9843fff700: 4.69985 1] LEAVE: Mono.Security.X509.X509StoreManager:get\_LocalMachine ()[Mono.Security.X509.X509Stores:0x7f98438c4430] [0x7f9843fff700: 4.69986 1] ENTER: Mono.Security.X509.X509Stores:Open (string,bool)(this:0x7f98438c4430[Mono.Security.X509.X509Stores lol-with-callback.exe], [STRING:0x7f985c1a2568:CA], 0, ) [0x7f9843fff700: 4.69989 1] LEAVE: Mono.Security.X509.X509Stores:Open (string,bool)[OBJECT:(nil)] [0x7f9843fff700:] EXCEPTION handling: System.Security.Cryptography.CryptographicException: Store CA doesn't exists. [0x7f9843fff700: 4.70016 1] ENTER: Mono.Security.X509.X509StoreManager:get\_CurrentUser ()() [0x7f9843fff700: 4.70017 1] LEAVE: Mono.Security.X509.X509StoreManager:get\_CurrentUser ()[Mono.Security.X509.X509Stores:0x7f9843cff240] [0x7f9843fff700: 4.70018 1] ENTER: Mono.Security.X509.X509Stores:Open (string,bool)(this:0x7f9843cff240[Mono.Security.X509.X509Stores lol-with-callback.exe], [STRING:0x7f985c1a2568:CA], 0, ) [0x7f9843fff700: 4.70020 2] ENTER: Mono.Security.X509.X509Store:.ctor (string,bool)(this:0x7f985a484498[Mono.Security.X509.X509Store lol-with-callback.exe], [STRING:0x7f985a484438:/home/meebey/.config/.mono/certs/CA], 1, ) [0x7f9843fff700: 4.70021 2] LEAVE: Mono.Security.X509.X509Store:.ctor (string,bool) [0x7f9843fff700: 4.70022 1] LEAVE: Mono.Security.X509.X509Stores:Open (string,bool)[Mono.Security.X509.X509Store:0x7f985a484498] [0x7f9843fff700: 4.70022 1] ENTER: Mono.Security.X509.X509Store:get\_Certificates ()(this:0x7f985a484498[Mono.Security.X509.X509Store lol-with-callback.exe], ) ... </pre>

<pre>

meebey@redhorse:~\$ sudo mkdir -p /usr/share/.mono/certs/CA

[sudo] password for meebey:

meebey@redhorse:~\$ mono --trace=none lol-with-callback.exe irc.freenode.net 6697

checking irc.freenode.net

[0x7f8ad4859700:] EXCEPTION handling: System.ArgumentException: Offset and length were out of bounds for the array or count is greater than the number of elements from index to the end of the source collection.

sslPolicyErrors: RemoteCertificateNotAvailable

[0x7f8ad4859700:] EXCEPTION handling: Mono.Security.Protocol.Tls.TlsException: Invalid certificate received from server.

[0x7f8ad4a5a700:] EXCEPTION handling: Mono.Security.Protocol.Tls.TlsException: Invalid certificate received from server.

[0x7f8ad4a5a700:] EXCEPTION handling: System.IO.IOException: The authentication or decryption has failed.

[0x7f8ad8a11780:] EXCEPTION handling: System.IO.IOException: The authentication or decryption has failed.

### Unhandled Exception:

System.IO.IOException: The authentication or decryption has failed. ---> Mono.Security.Protocol.Tls.TlsException: Invalid certificate received from server.

 at Mono.Security.Protocol.Tls.Handshake.Client.TlsServerCertificate.LocalValidation (Mono.Security.Protocol.Tls.ClientContext context, AlertDescription description) [0x00000] in <filename unknown>:0

 at Mono.Security.Protocol.Tls.Handshake.Client.TlsServerCertificate.validateCertificates (Mono.Security.X509.X509CertificateCollection certificates) [0x00000] in <filename unknown>:0

at Mono.Security.Protocol.Tls.Handshake.Client.TlsServerCertificate.ProcessAsTls1 () [0x00000] in <filename unknown>:0

at Mono.Security.Protocol.Tls.Handshake.HandshakeMessage.Process () [0x00000] in <filename unknown>:0

at (wrapper remoting-invoke-with-check) Mono.Security.Protocol.Tls.Handshake.HandshakeMessage:Process ()

 at Mono.Security.Protocol.Tls.ClientRecordProtocol.ProcessHandshakeMessage (Mono.Security.Protocol.Tls.TlsStream handMsg) [0x00000] in <filename unknown>:0

at Mono.Security.Protocol.Tls.RecordProtocol.InternalReceiveRecordCallback (IAsyncResult asyncResult) [0x00000] in <filename unknown>:0

--- End of inner exception stack trace ---

 at Mono.Security.Protocol.Tls.SslStreamBase.AsyncHandshakeCallback (IAsyncResult asyncResult) [0x00000] in <filename unknown>:0 [ERROR] FATAL UNHANDLED EXCEPTION: System.IO.IOException: The authentication or decryption has failed. ---> Mono.Security.Protocol.Tls.TlsException: Invalid certificate received from server.

 at Mono.Security.Protocol.Tls.Handshake.Client.TlsServerCertificate.LocalValidation (Mono.Security.Protocol.Tls.ClientContext context, AlertDescription description) [0x00000] in <filename unknown>:0

 at Mono.Security.Protocol.Tls.Handshake.Client.TlsServerCertificate.validateCertificates (Mono.Security.X509.X509CertificateCollection certificates) [0x00000] in <filename unknown>:0

at Mono.Security.Protocol.Tls.Handshake.Client.TlsServerCertificate.ProcessAsTls1 () [0x00000] in <filename unknown>:0

at Mono.Security.Protocol.Tls.Handshake.HandshakeMessage.Process () [0x00000] in <filename unknown>:0

at (wrapper remoting-invoke-with-check) Mono.Security.Protocol.Tls.Handshake.HandshakeMessage:Process ()

 at Mono.Security.Protocol.Tls.ClientRecordProtocol.ProcessHandshakeMessage (Mono.Security.Protocol.Tls.TlsStream handMsg) [0x00000] in <filename unknown>:0

at Mono.Security.Protocol.Tls.RecordProtocol.InternalReceiveRecordCallback (IAsyncResult asyncResult) [0x00000] in <filename unknown>:0

--- End of inner exception stack trace ---

 at Mono.Security.Protocol.Tls.SslStreamBase.AsyncHandshakeCallback (IAsyncResult asyncResult) [0x00000] in <filename unknown>:0 </pre>

Creating /usr/share/.mono/certs/CA gets rid of the handled exception but it does not fix the validation issue:

### <pre>

[0x7f8d49bdb700: 1.06881 4] ENTER: Mono.Security.X509.X509Extension:Decode ()(this:0x7f8d4bc81c20[Mono.Security.X509.X509Extension lol-with-callback.exe], )

[0x7f8d49bdb700: 1.06882 4] LEAVE: Mono.Security.X509.X509Extension:Decode ()

[0x7f8d49bdb700: 1.06882 3] LEAVE: Mono.Security.X509.X509Extension:.ctor (Mono.Security.ASN1)

[0x7f8d49bdb700: 1.06883 2] LEAVE: Mono.Security.X509.X509ExtensionCollection:.ctor (Mono.Security.ASN1)

[0x7f8d49bdb700: 1.06883 1] LEAVE: Mono.Security.X509.X509Certificate:Parse (byte[])

[0x7f8d49bdb700: 1.06884 0] LEAVE: Mono.Security.X509.X509Certificate:.ctor (byte[])

[0x7f8d49bdb700: 1.06884 0] ENTER: Mono.Security.X509.X509Certificate:get\_RSA ()(this:0x7f8d495ca9b8[Mono.Security.X509.X509Certificate lol-with-callback.exe], )

[0x7f8d49bdb700:] EXCEPTION handling: System.ArgumentException: Offset and length were out of bounds for the array or count is greater than the number of elements from index to the end of the source collection.

[0x7f8d49bdb700: 1.06954 1] ENTER: Mono.Security.X509.X509StoreManager:get\_LocalMachine ()()

[0x7f8d49bdb700: 1.06955 1] LEAVE: Mono.Security.X509.X509StoreManager:get\_LocalMachine ()[Mono.Security.X509.X509Stores:0x7f8d49420f30]

[0x7f8d49bdb700: 1.06956 1] ENTER: Mono.Security.X509.X509Stores:Open (string,bool)(this:0x7f8d49420f30[Mono.Security.X509.X509Stores lol-with-callback.exe], [STRING:0x7f8d4dd12518:CA], 0, )

[0x7f8d49bdb700: 1.06958 2] ENTER: Mono.Security.X509.X509Store:.ctor (string,bool)(this:0x7f8d4bc82d98[Mono.Security.X509.X509Store lol-with-callback.exe], [STRING:0x7f8d4bc82d48:/usr/share/.mono/certs/CA], 1, )

[0x7f8d49bdb700: 1.06959 2] LEAVE: Mono.Security.X509.X509Store:.ctor (string,bool)

[0x7f8d49bdb700: 1.06959 1] LEAVE: Mono.Security.X509.X509Stores:Open (string,bool)[Mono.Security.X509.X509Store:0x7f8d4bc82d98]

[0x7f8d49bdb700: 1.06960 1] ENTER: Mono.Security.X509.X509Store:get\_Certificates ()(this:0x7f8d4bc82d98[Mono.Security.X509.X509Store lol-with-callback.exe], )

[0x7f8d49bdb700: 1.06961 2] ENTER: Mono.Security.X509.X509Store:BuildCertificatesCollection (string)(this:0x7f8d4bc82d98[Mono.Security.X509.X509Store lol-with-callback.exe], [STRING:0x7f8d4bc82d48:/usr/share/.mono/certs/CA], )

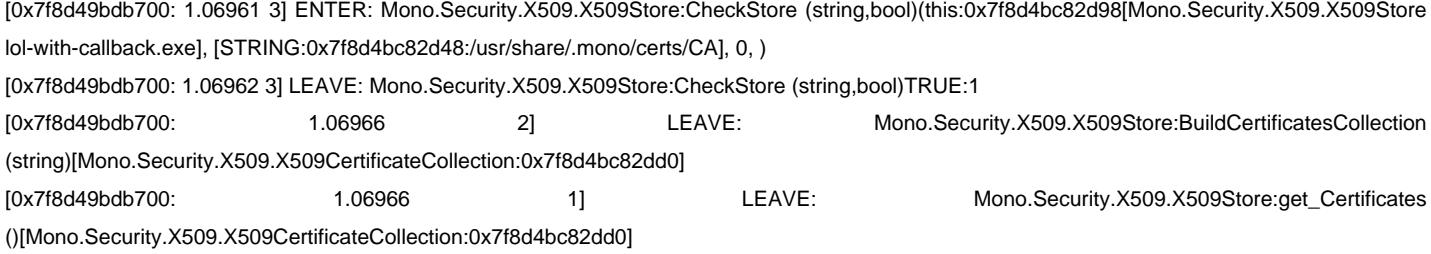

# **01/14/2015 04:42 PM - Mirco Bauer**

- File lol.cs added

# **02/18/2016 06:45 PM - Mirco Bauer**

- Target version deleted (0.11.1)

# **01/09/2017 09:22 AM - Mirco Bauer**

As a short term workaround, you can connect to SSL/TLS enabled servers using stunnel: https://smuxi.im/faq/usage/stunnel/

stunnel acts as a socket proxy between Smuxi and the IRCd and does the SSL/TLS handling. Smuxi connects to stunnel using a plaintext socket on localhost which talks to stunnel which talks to the IRC server using SSL/TLS

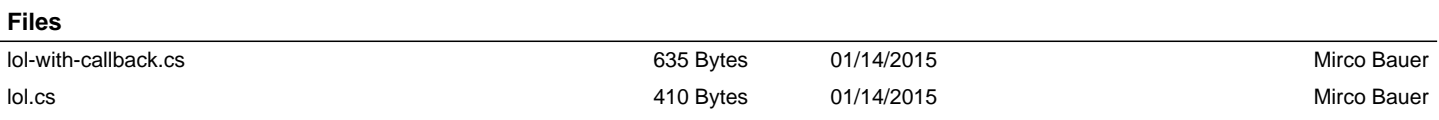